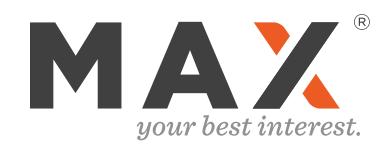

#### 1: LINK CHECKING

5 Minutes

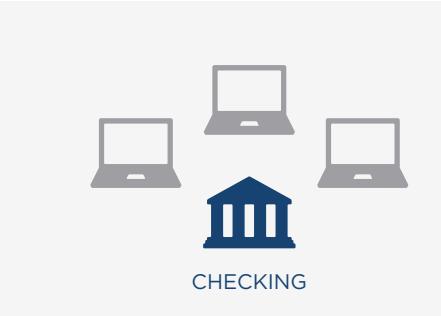

Connect your checking (or brokerage account with check writing) to MAX.

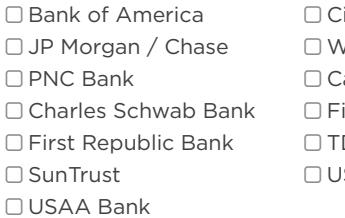

itibank Wells Fargo apital One idelity CMA D Bank US Bank

### Set your target checking balance

2

As MAX optimizes your accounts each month, it will seek to keep this amount in your checking account.

Cash in excess of your target amount will be swept to your higher-yielding online savings accounts.

Complete on MAX Website

Complete on Online Bank Websites

## 2: OPEN SAVINGS

5 Minutes per Bank

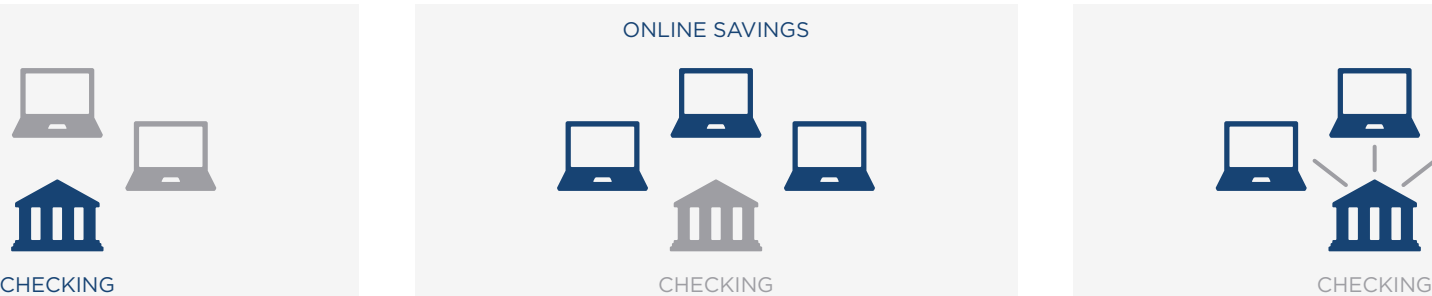

Open online savings accounts. The MAX Common Application makes it easy.

#### 1 Link your checking account to MAX New York (2014) Use the MAX Common Application to open new (500 S) Link of the MAX Common Application to open new (500 S) and  $\sim$  500 S). online savings accounts

Answer a few additional questions on the MAX website and choose which online savings accounts you wish to open.

If you already have online savings accounts at MAX-supported banks, or if you are opening a UFB Direct account, you may skip to step 6.

Finish opening your savings accounts on the online bank websites 4

Within 12 hours, you will receive an email from each bank with instructions on how to finish your savings account applications.

Click the link in the email that directs you to your online bank website to accept terms and conditions and open your account.

# 3: LINK SAVINGS & OPTIMIZE

How to Set Up your Max Account

5 Minutes per Bank

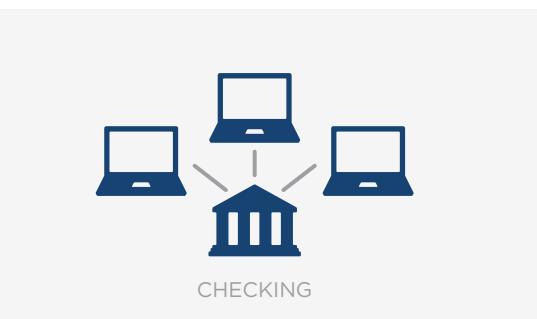

Link your online savings accounts to your checking account, then connect them to MAX.

Link your savings accounts to your checking account

On each online bank website, link your checking account as an external account.

Your online bank will send two small deposits to your checking account via ACH.

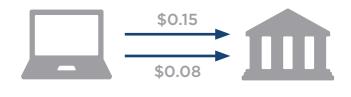

Savings Account Checking Account

#### 2 – 3 Days Later

6

Login to your checking account and take note of the trial deposits you have received.

Return to your online savings bank websites and enter the deposit amounts.

#### Login to your MAX account and initiate your first optimization

Your setup is complete! MAX will keep your cash optimized each month automatically.

© Six Trees Capital LLC, 2013-2017. All rights reserved.